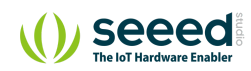

 $\equiv$  Grove/Others/Grove - MOSFET

# Grove - MOSFET **Table of contents**

[Version](#page-2-0) [Specification](#page-2-1) [Platforms Supported](#page-2-2) [Getting Started](#page-3-0) [Play With Arduino](#page-3-1) [Demonstration](#page-3-2) [Hardware](#page-4-0) [Software](#page-7-0) [Play With Raspberry Pi](#page-9-0) [Hardware](#page-9-1) [Software](#page-10-0) [Resources](#page-13-0) [Tech Support](#page-14-0)

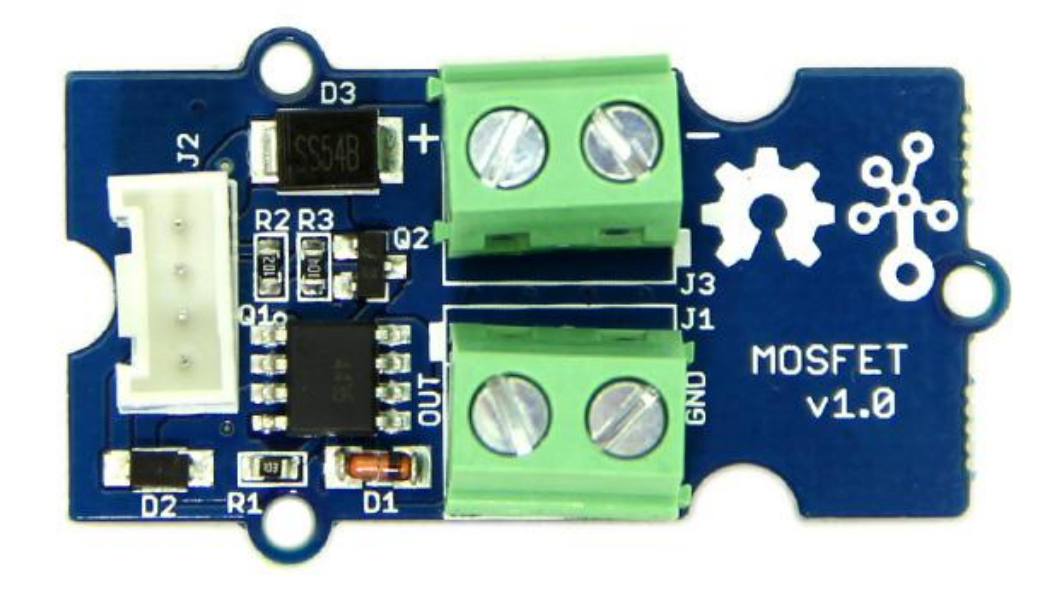

Grove – MOSFET enables you to control higher voltage project, say 15V DC, with low voltage, say 5V, on microcontroller. MOSFET is also a kind of switch, but its switching frequency can reach up to 5MHz, much faster than normal mechanical relay. There are two screw terminals on the board. One for outer power source and the other for device you want to control. Grove – MOSFET will pass the power from one end to another when closed. But if outer power source is absent, your device can still draw power from microcontroller via the Grove interface.

## <span id="page-2-0"></span>Version

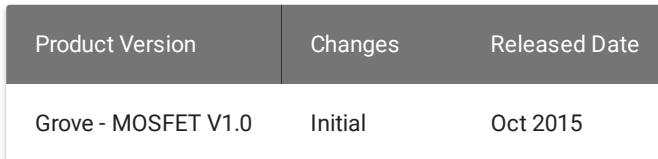

# <span id="page-2-1"></span>Specification

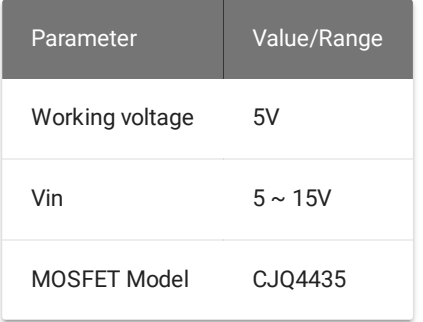

#### <span id="page-2-2"></span>**Tip** More details about Grove modules please refer to [Grove System](https://wiki.seeedstudio.com/Grove_System/)  $\boldsymbol{\theta}$

## Platforms Supported

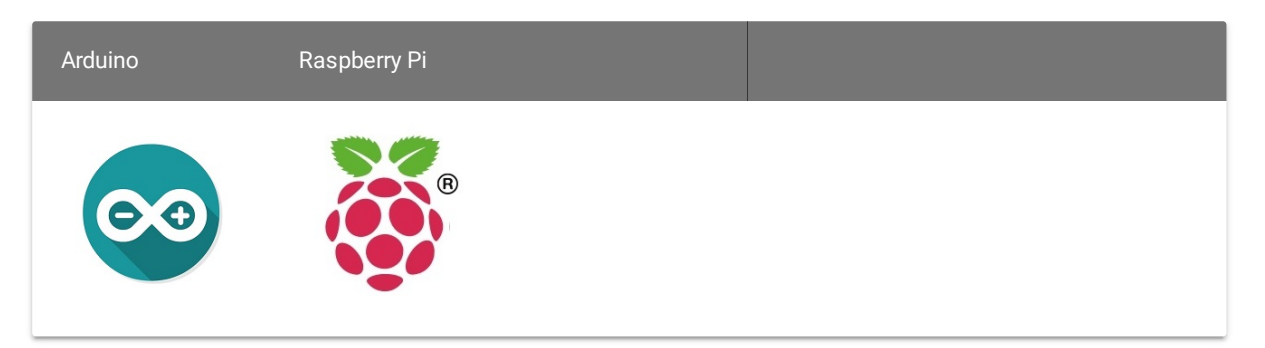

#### **Caution**

The platforms mentioned above as supported is/are an indication of the module's software or theoritical compatibility. We only provide software library or code examples for Arduino platform in most cases. It is not possible to provide software library / demo code for all possible MCU platforms. Hence, users have to write their own software library.

## <span id="page-3-0"></span>Getting Started

#### **Note**

If this is the first time you work with Arduino, we firmly recommend you to see Getting Started with [Arduino](https://wiki.seeedstudio.com/Getting_Started_with_Arduino/) before the start.

### <span id="page-3-1"></span>Play With Arduino

#### <span id="page-3-2"></span>**Demonstration**

Here we demonstrate how to use Grove - MOSFET to control a motor. We provide power for it with external power source, but if your controlled device needs current smaller than 300mA, Seeeduino can totally support it and no extra power source needed. \

### <span id="page-4-0"></span>**Hardware**

**Step 1.** Prepare the below stuffs:

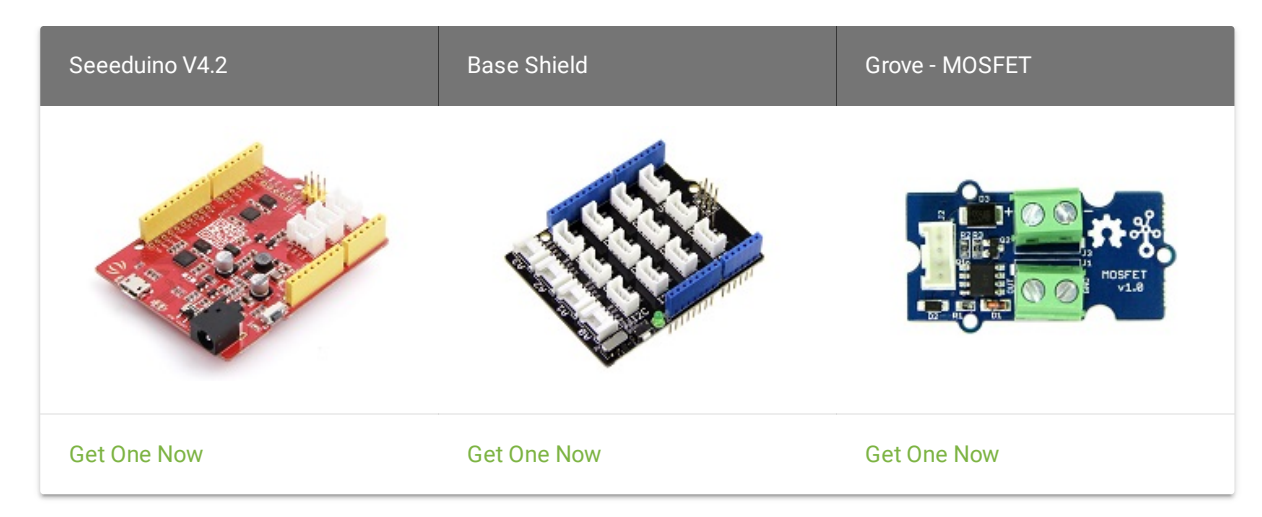

- **Step 2.** Connect Grove MOSFET to port D6 of Grove-Base Shield.
- **Step 3.** Plug Grove Base Shield into Seeeduino.
- **Step 4.** Connect Seeeduino to PC via a USB cable.

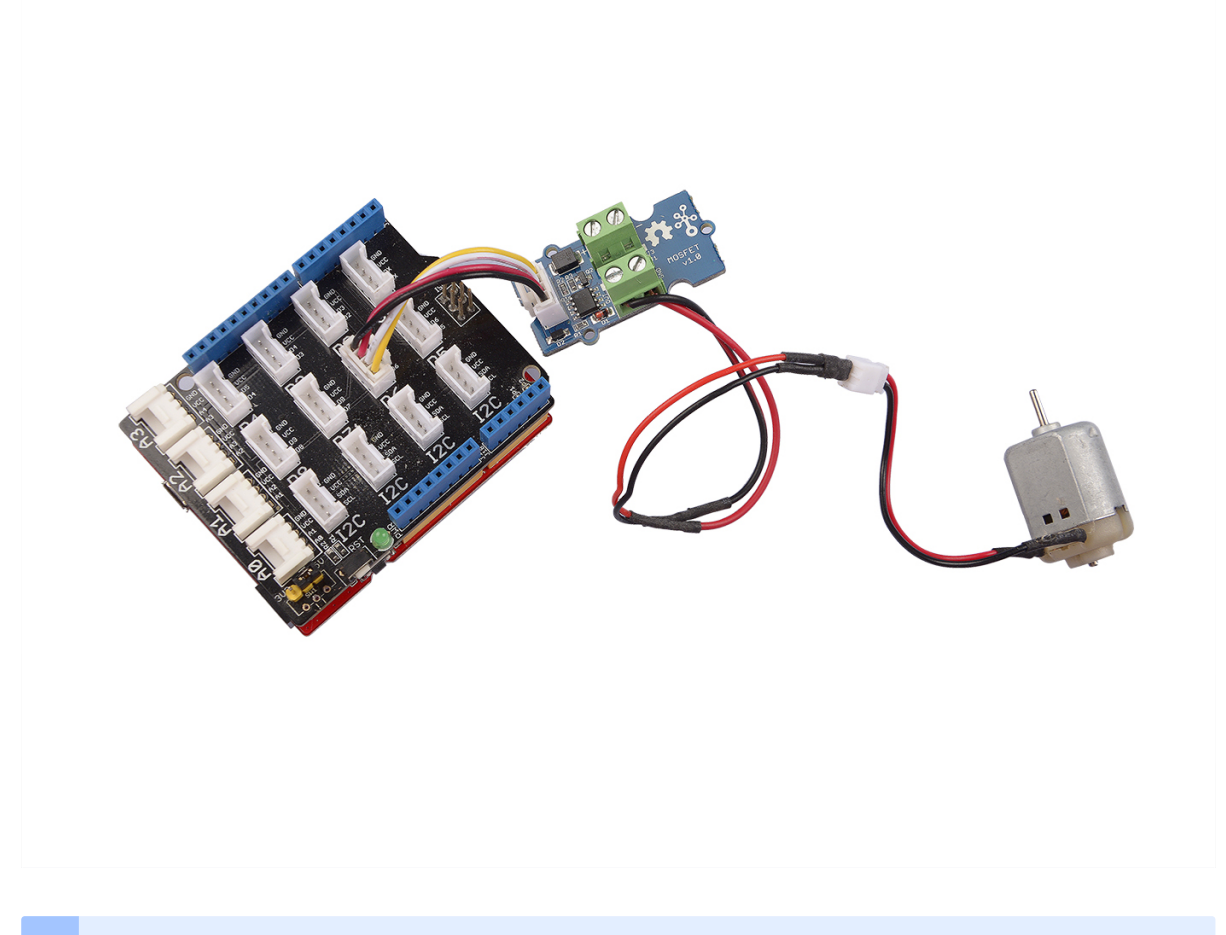

#### **Note**

If we don't have Grove Base Shield, We also can directly connect Grove\_MOSFET to Seeeduino as below.

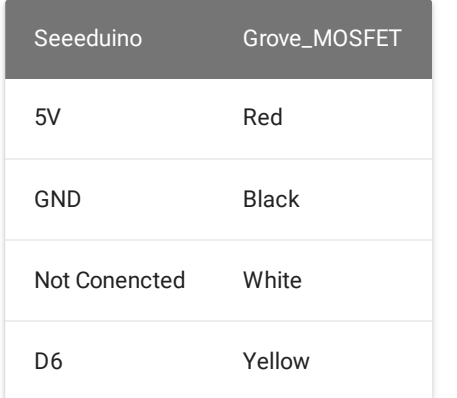

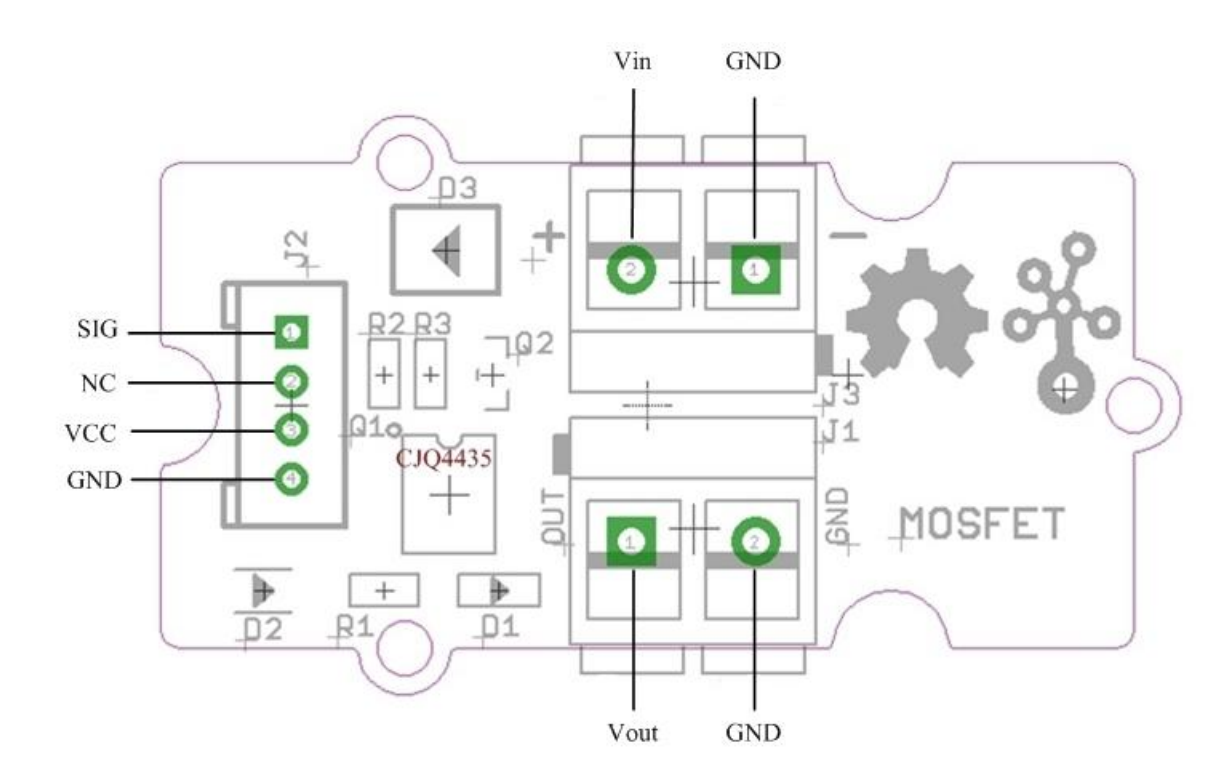

Vin: Accepts  $5V \sim 15V$  power of which current is less than 2A.

Vout: Attach actuators here.

#### <span id="page-7-0"></span>**Software**

**Step 1.** Copy the code into Arduino IDE and upload. If you do not know how to upload the code, please check how to [upload](https://wiki.seeedstudio.com/Upload_Code/) code.

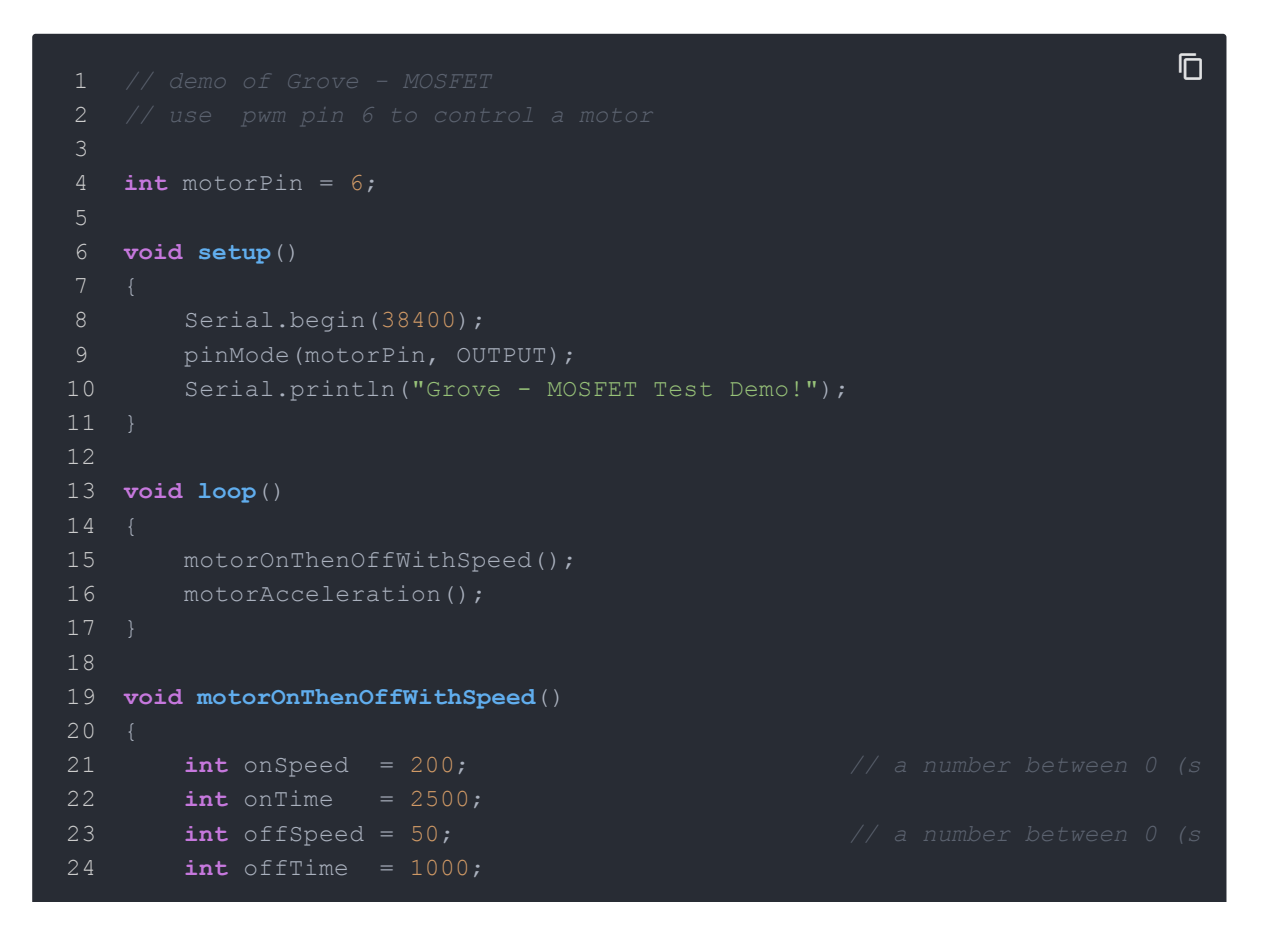

```
25 analogWrite(motorPin, onSpeed);
26 delay(onTime);
27 analogWrite(motorPin, offSpeed);
28 delay(offTime);
30
31 void motorAcceleration()
32 {
33 int delayTime = 50;
34 for(int i=0; i<256; i++)
35 {
36 analogWrite(motorPin, i);
37 delay(delayTime);
38 }
39
40 for(int i=255; i>=0; i--)
41 {
42 analogWrite(motorPin, i);
43 delay(delayTime);
44 }
45 }
```
**Step 2.** Observe the state of the motor

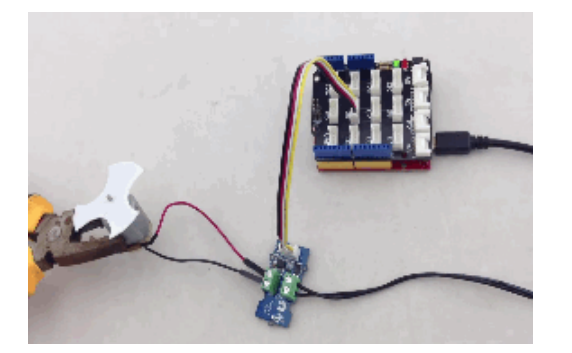

## <span id="page-9-0"></span>Play With Raspberry Pi

### <span id="page-9-1"></span>**Hardware**

**Step 1.** Prepare the below stuffs:

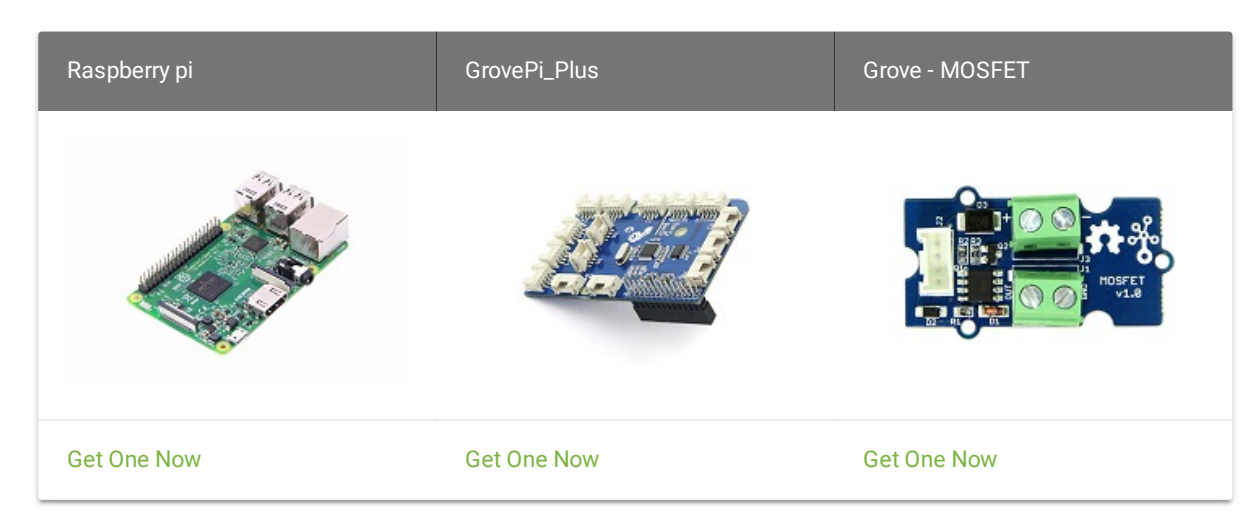

- **Step 2.** Plug the GrovePi\_Plus into Raspberry.
- **Step 3.** Connect Grove-MOSFET ranger to **D6** port of GrovePi\_Plus.
- **Step 4.** Connect the Raspberry to PC through USB cable.

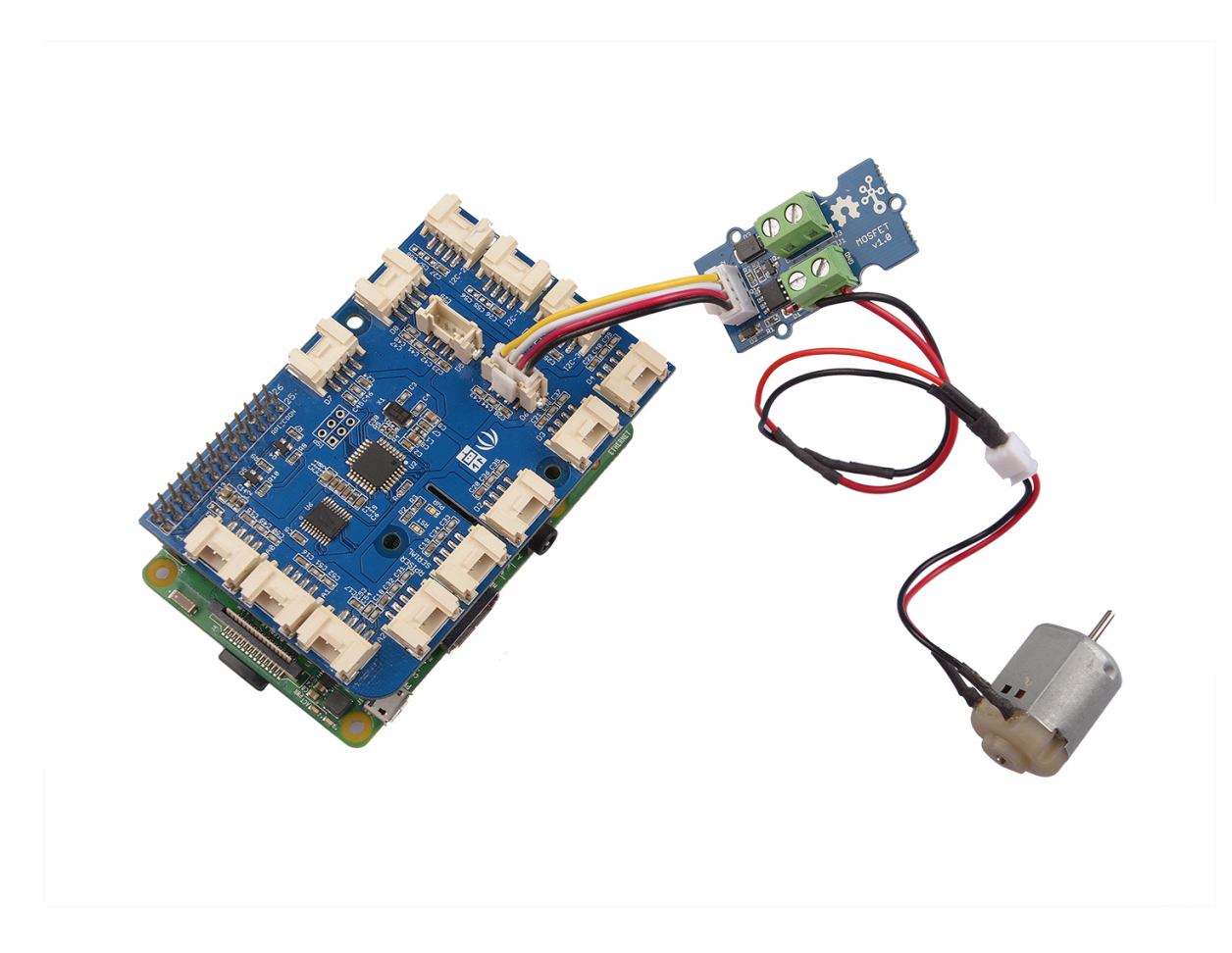

### <span id="page-10-0"></span>**Software**

**Step 1.** Navigate to the demos' directory:

cd yourpath/GrovePi/Software/Python/

### **Step 2.** To see the code

```
nano grove_mosfet.py # "Ctrl+x" to exit #
1 import time
2 import grovepi
6 mosfet = 68 grovepi.pinMode(mosfet,"OUTPUT")
9 time.sleep(1)
10
11 while True:
12 try:
13 # Full speed
14 grovepi.analogWrite(mosfet,255)
15 print "full speed"
16 time.sleep(2)
17
18 # Half speed
19 grovepi.analogWrite(mosfet,128)
20 print "half speed"
21 time.sleep(2)
22
23 # Off
24 grovepi.analogWrite(mosfet, 0)
25 print "off"
26 time.sleep(2)
27
28 except KeyboardInterrupt:
                                                            \overline{D}\overline{D}
```
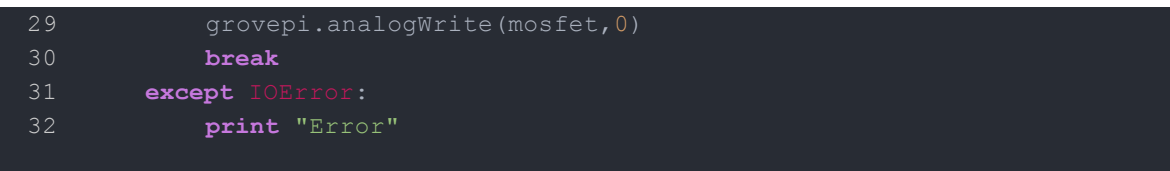

**Step 3.** Run the demo.

|

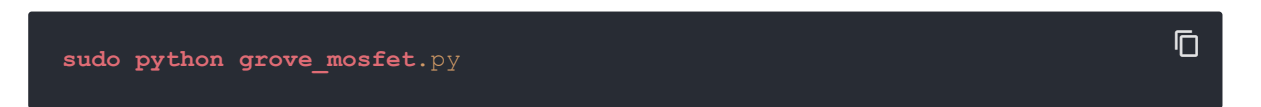

**Step 4.** We will see the output display on terminal as below.

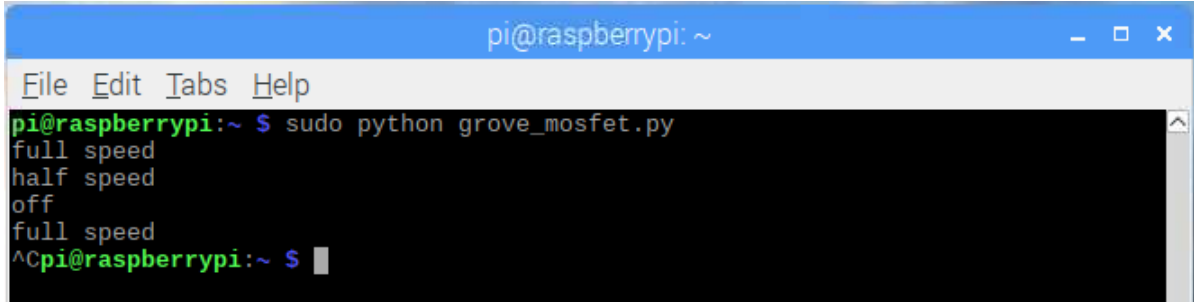

## <span id="page-13-0"></span>**Resources**

- **[Eagle]** Grove MOSFET [Schematic](https://files.seeedstudio.com/wiki/Grove-MOSFET/res/Grove-MOSFET_Eagle_File.zip) file
- **[PDF]** Grove MOSFET [Schematic](https://files.seeedstudio.com/wiki/Grove-MOSFET/res/Grove%20-%20MOSFET%20.pdf) PDF
- **[Datasheet]** [CJQ4435 Datasheet](https://files.seeedstudio.com/wiki/Grove-MOSFET/res/CJQ4435.pdf)
- **[WIKI]** [MOSFET Wikipedia](https://en.wikipedia.org/wiki/MOSFET)

# <span id="page-14-0"></span>Tech Support

Please submit any technical issue into our [forum.](https://forum.seeedstudio.com/)